# ليوحتلا ماظن ةئيب يف WiSM Cisco Cisco نم يضارتفالا Ï

## المحتويات

[المقدمة](#page-0-0) [المتطلبات الأساسية](#page-0-1) [المتطلبات](#page-0-2) [المكونات المستخدمة](#page-0-3) [الاصطلاحات](#page-1-0) [معلومات أساسية](#page-1-1) [نظرة عامة على تكامل WiSM Cisco](#page-2-0) [نظرة عامة على VSS و WiSm Cisco](#page-2-1) [مسار التحكم أو بروتوكول OBC](#page-4-0) [ههه](#page-4-1) [تدفق الحزمة](#page-4-2) [إدارة محول WiSM Cisco في VSS](#page-5-0) [تغييرات التكوين ل WiSM Cisco في وضع VSS](#page-6-0) [تكوين الاتصال بين 720 Supervisor و WiSM Cisco](#page-7-0) [معلومات ذات صلة](#page-8-0)

## <span id="page-0-0"></span>المقدمة

يشرح هذا المستند كيفية دمج WiSM Cisco مع نظام التحويل الظاهري (VSS (من Cisco.

## <span id="page-0-1"></span>المتطلبات الأساسية

### <span id="page-0-2"></span>المتطلبات

تعتمد هذه الميزة على فهم مفاهيم VSS. لذلك يوصى بشدة بمراجعة المواد ذات الصلة قبل قراءة هذا المستند. يوجد في هذه الورقة وصف موجز للبرمجيات الافتراضية الخاصة، ولكن ليس المقصود منها أن تكون شرحا شاملا لها.

أحلت <u>[الفهم الفعلي تحويل نظام](//www.cisco.com/en/US/docs/switches/lan/catalyst6500/ios/12.2SX/configuration/guide/vss.html#wp1020363)</u> قسم من <u>مادة حفازة 6500 إطلاق 12.2SXH</u> وفيما بعد برمجية تشكيل مرشد ل كثير معلومة على VSS.

### <span id="page-0-3"></span>المكونات المستخدمة

تستند المعلومات الواردة في هذا المستند إلى إصدارات البرامج والمكونات المادية التالية:

- الحد الأدنى لإصدار البرامج: المشرف 720 الإصدار 12.2(33) SXI والإصدارات الأعلى
	- برنامج 4.2.130.0 WiSM Cisco أو إصدار أحدث

من الممكن دعم خمسة خوادم WiSM Cisco نصلية كحد أقصى في هيكل واحد في وضع VSS.

تم إنشاء المعلومات الواردة في هذا المستند من الأجهزة الموجودة في بيئة معملية خاصة. بدأت جميع الأجهزة المُستخدمة في هذا المستند بتكوين ممسوح (افتراضي). إذا كانت شبكتك مباشرة، فتأكد من فهمك للتأثير المحتمل لأي أمر.

### <span id="page-1-0"></span>الاصطلاحات

راجع [اصطلاحات تلميحات Cisco التقنية للحصول على مزيد من المعلومات حول اصطلاحات المستندات.](//www.cisco.com/en/US/tech/tk801/tk36/technologies_tech_note09186a0080121ac5.shtml)

# <span id="page-1-1"></span>معلومات أساسية

نظام التحويل الظاهري هو ميزة جديدة ومبتكرة على المحولات Cisco Catalyst 6500 Series Switches التي تسمح بشكل فعال بتجميع إثنين من الهياكل المادية معا في كيان منطقي واحد. وتتيح هذه التقنية إجراء تحسينات جديدة في جميع مناطق نشر مجموعات المؤسسات ومراكز البيانات، والتي تتضمن إمكانية توفر عالية وقابلية تطوير/أداء وإدارة وصيانة. دعم وحدة الخدمة هو أحد المتطلبات الأساسية من أجل وضع برنامج VSS في سوق مجمع المؤسسة ومركز البيانات الخاص بالمؤسسات. تضمن الإصدار الأول من VSS دعم وحدة خدمة وحدة الوصول إلى الشبكة (NAM(. قائمة وحدات الخدمة النمطية المدعومة في الإصدار الثاني من نظام المحول الظاهري هي:

- (FireWall Service Module (FWSM النمطية الوحدة●
	- وحدة خدمة اكتشاف الاقتحام (IDSM(
- الوحدة النمطية لخدمة محرك التحكم في التطبيق (ACE(
	- الوحدة النمطية للخدمة اللاسلكية (WiSM(

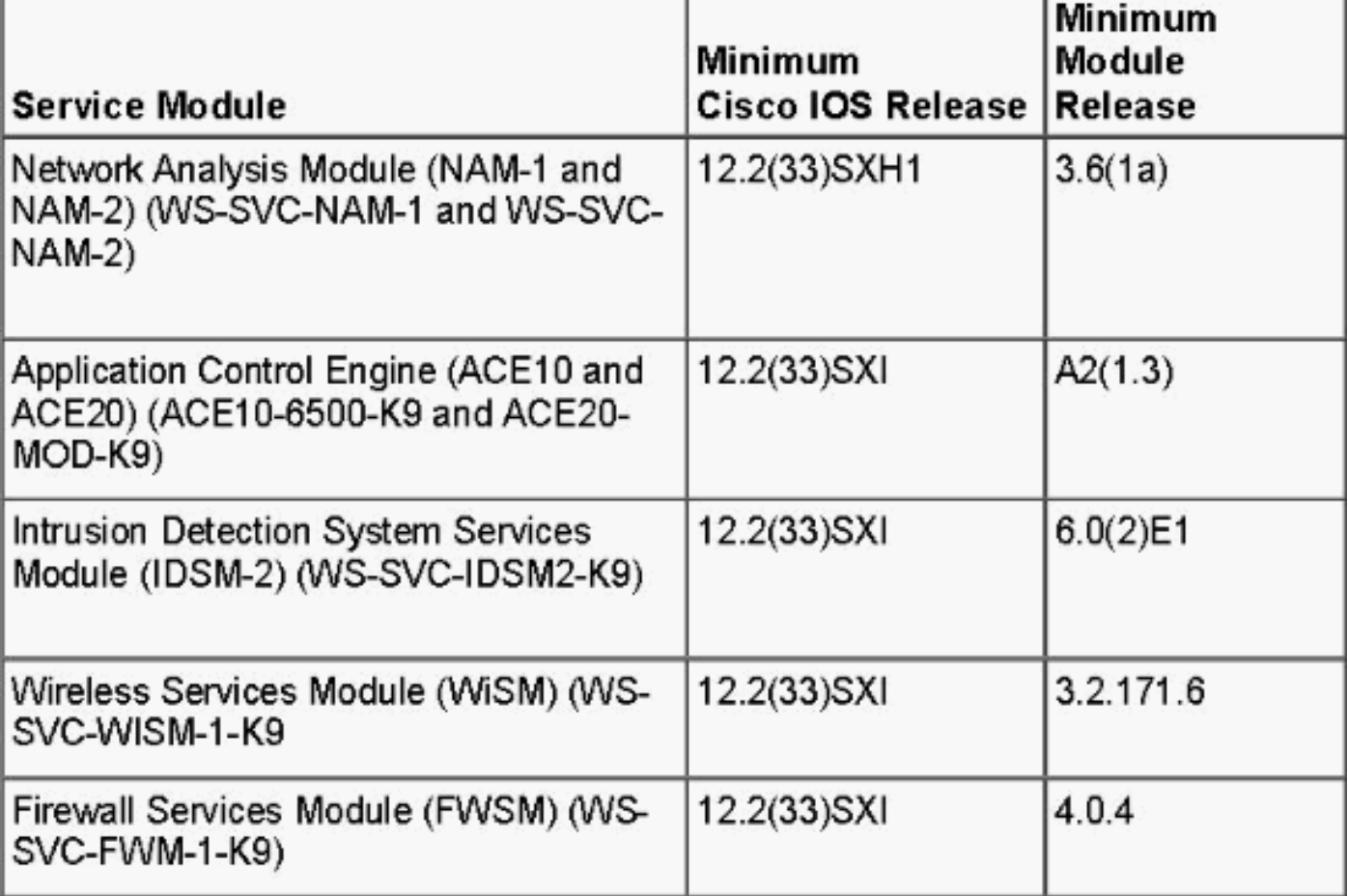

يركز هذا المستند فقط على تكامل VSS و WiSM Cisco. يتم دعم الإصدار الأول من دمج VSS و WiSM Cisco على برنامج Cisco WiSM الإصدار 4.2.130.0 والإصدارات الأحدث مع برنامج Cisco IOS الإصدار 12.2(33)SXI تصف الفقرات القليلة التالية كيفية إجراء دمج ونشر تقنية WiSM Cisco في بيئة VSS بسلاسة تامة ولا تتطلب تكوينا خاصا. يتطلب فقط تغييرات بسيطة على جانب 6500CAT، وهذه تحتوي بشدة على التغييرات المتأصلة في نموذج .Cisco IOS من VSS

## <span id="page-2-0"></span>نظرة عامة على تكامل WiSM Cisco

ال WiSM cisco عضو من ال cisco لاسلكي lan جهاز تحكم عائلة. وهو يعمل بالاقتران مع نقاط الوصول في الوضع Lightweight من Cisco Aironet، و Cisco WCS، وجهاز تحديد الموقع اللاسلكي من Cisco لتوفير حل لاسلكي آمن وموحد يدعم تطبيقات البيانات اللاسلكية والصوت والفيديو. يتكون WiSM Cisco من وحدتي تحكم 4404 Cisco. لذلك، يجب أن يكون موظفو تقنية المعلومات على دراية بوجود وحدتي تحكم منفصلتين على وحدة واحدة.

ويعتبر الجهاز الأول هو بطاقة A-WiSM، بينما يعد الجهاز الثاني هو بطاقة B-WiSM. يجب مراعاة الواجهات وعنونة IP على كلا البطاقتين بشكل مستقل.

يدير 150 A-WiSM نقطة وصول، بينما يدير B-WiSM مجموعة منفصلة تتألف من 150 نقطة وصول. يمكن تجميع وحدات التحكم هذه معا في مجموعة حركية، مما يؤدي إلى تكوين مجموعة.

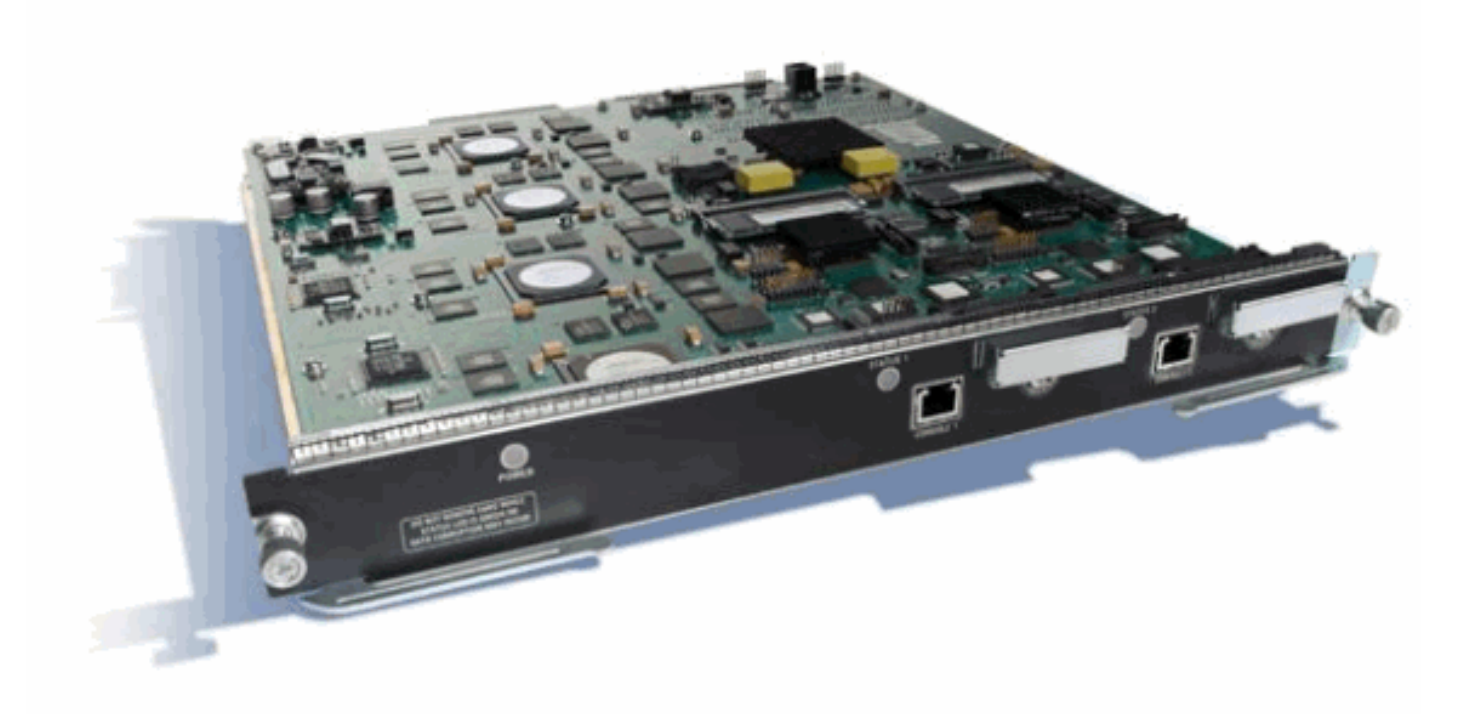

## <span id="page-2-1"></span>نظرة عامة على VSS و WiSm Cisco

يسمح تنفيذ حالي ال VSS أنت أن يدمج إثنان طبيعي cisco مادة حفازة 6500 sery مفتاح مع بعضهم إلى وحدة وحيد تتم إدارة منطقي. يوفر الشكل تمثيلا رسوميا لهذا المفهوم حيث يمكن إدارة هيكلي 6509 كهيكل واحد يحتوي على 18 فتحة بمجرد تمكين نظام التشغيل VSS.

#### Catalyst 6500 **Virtual Switching System**

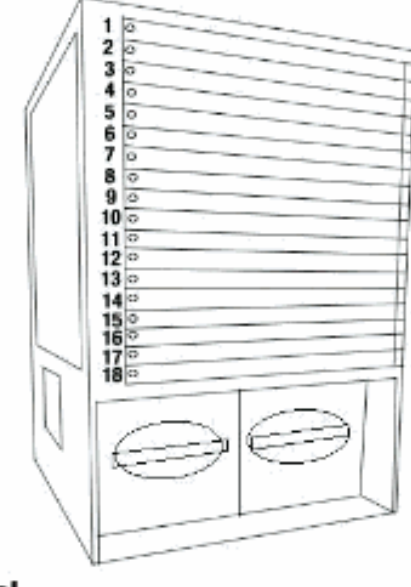

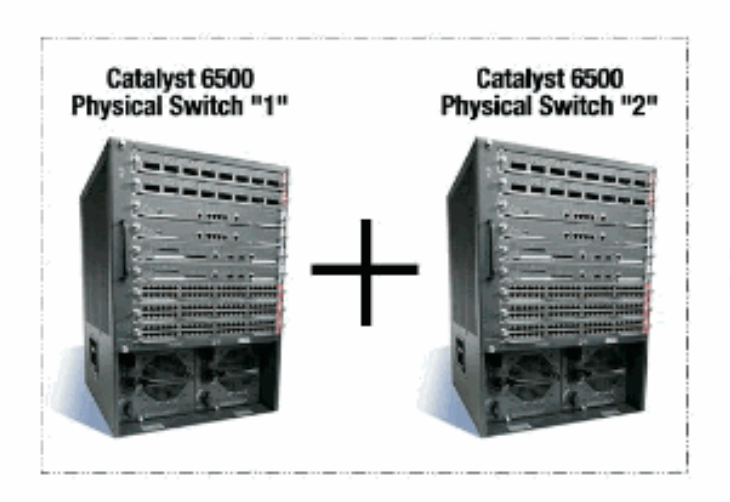

### **Virtual Switch System (VSS)**

defines two physical Catalyst 6500 switches joined via a special link called a Virtual Switch Link (VSL) running special hardware and software that allows them to operate as a single logical switch

والمفتاح الذي يمكن إستخدام تقنية VSS هو إرتباط خاص يربط بين الهيكلين معا، ويطلق عليه اسم إرتباط المحول الظاهري (VSL(. يحمل VSL معلومات التحكم الخاصة وكذلك يغلف كل إطار برأس يمر عبر هذا الارتباط. يسمح مفهوم نظام التحويل الظاهري بتجميع محولين في كيان شبكة منطقي واحد من مستوى تحكم الشبكة ومنظور إدارتها. إلى الأداة مجاور، ال VSS يظهر كمفتاح منطقي وحيد أو مسحاج تخديد. وضمن برنامج VSS، يتم تخصيص أحد الهياكل ليكون المحول الظاهري نشطا، بينما يتم تخصيص الآخر على أنه المحول الظاهري في وضع الاستعداد. تتم إدارة جميع وظائف مستوى التحكم، مثل الإدارة (SNMP، و telnet، و SSH، وما إلى ذلك)، وبروتوكولات الطبقة 2 (وحدات بيانات بروتوكول الجسر (BPDUs(، ووحدات توزيع الطاقة (PDUs(، وبروتوكولات بروتوكول التحكم في تجميع الارتباطات (LACP(، وما إلى ذلك)، وبروتوكولات الطبقة 3 (بروتوكولات التوجيه، وما إلى ذلك)، ومسار بيانات البرامج، مركزيا بواسطة المشرف النشط من هيكل المحول الظاهري النشط. المشرف على المحول الظاهري نشط مسؤول أيضا عن برمجة معلومات إعادة توجيه الأجهزة على جميع بطاقات إعادة التوجيه الموزعة (DFCs (عبر VSS بالكامل بالإضافة إلى بطاقة ميزة السياسة (PFC (على المشرف الاحتياطي للمحول الظاهري. من منظور مستوى بيانات وإعادة توجيه حركة مرور البيانات، يعمل كلا المحولين في نظام التحويل الظاهري على إعادة توجيه حركة مرور البيانات بشكل فعال. يقوم PFC على Supervisor Active Switch Virtual بعمليات بحث مركزية لإعادة التوجيه لجميع حركات المرور التي تجعل المحول الظاهري نشطا، في حين تقوم PFC على Virtual Switch Standby Supervisor بتنفيذ عمليات بحث مركزية لإعادة التوجيه لجميع حركات المرور التي تجمع الاستعداد للمحول الظاهري. يهدف دمج FWSM مع VSS إلى التصرف بشكل متماثل مع توافر الوحدة النمطية للخدمة كما لو كان كلا الهيكلين هيكلا منطقيا مفردا. وبالتالي، يمكن للمستخدم الوصول إلى الوحدات النمطية وتنشيطها في أي من الهيكلين في الوضع المستقل وكذلك في وضع تجاوز الفشل.

أحلت <u>[الفهم الفعلي تحويل نظام](//www.cisco.com/en/US/docs/switches/lan/catalyst6500/ios/12.2SX/configuration/guide/vss.html#wp1020363)</u> قسم من <u>مادة حفازة 6500 إطلاق 12.2SXH وفيما بعد برمجية تشكيل مرشد</u> ل كثير معلومة على VSS.

ارجع إلى [دمج الوحدات النمطية لخدمة Cisco مع 1440 System Switching Virtual 6500 Catalyst Cisco](//www.cisco.com/en/US/products/ps9336/products_tech_note09186a0080a7c72b.shtml#wism) للحصول على مزيد من المعلومات حول بنية وسير عمل VSS و WiSM.

مثل وحدات الخدمة الأخرى، يمكن وضع Cisco WiSM في أي من المحولين اللذين يشكلان المحول الظاهري. في الحالات التي تكون فيها خدمات WiSM مطلوبة، توصي Cisco بأن تقوم بتثبيت وحدة WiSM Cisco واحدة على الأقل لكل محول.

## <span id="page-4-0"></span>مسار التحكم أو بروتوكول OBC

يحدث الاتصال بين وحدة WiSM النمطية والمشرف من خلال بروتوكول التحكم اللاسلكي (WCP(. هذه الشبكة قائمة على بروتوكول UDP وتستخدم شبكة VLAN لاسلكية للإدارة الداخلية. يتم تبادل معلومات مثل رقم فتحة وحدة WiSM النمطية وعناوين IP الخاصة بوحدات التحكم من خلال WCP. بما أن WCP يستند إلى UDP، فإنه يعمل بسلاسة في بيئة المحول الظاهري.

### <span id="page-4-1"></span>ههه

بشكل مستقل k،6 عندما يمر المشرفون من خلال محول تبديل SSO (SwitchOver (ذو حالة مستقلة، يتم الحفاظ على بطاقات خط WiSM كما هي، ويتم إستئناف إعادة توجيه الحزم في ثانيتين. تستمر WiSM Cisco في العمل كالمعتاد إذا حدث تبديل SSO.

بالنسبة للإصدار الأول من المحول الظاهري، يكون SSO موجودا بين المحولين. وبالتالي إذا كانت هناك وحدة Cisco WiSM نمطية على المحول الاحتياطي، يمكن أن تستمر إعادة توجيه الحزمة أثناء تحويل SSO لأن مستوى البيانات للمحول الاحتياطي يعمل بالفعل بالكامل وإعادة التوجيه.

تستخدم وحدات التحكم التجميع الموجود لنقاط الوصول لمعالجة حالات فشل وحدة التحكم. وفي الأساس، تنضم نقاط الوصول إلى وحدة تحكم أخرى عندما يفشل. تستفيد نقاط الوصول من عملية اكتشاف LWAPP والانضمام الحالية لاكتشاف وحدات التحكم في النسخ الاحتياطي التي تم تكوين نقاط الوصول من أجلها.

### <span id="page-4-2"></span>تدفق الحزمة

تتوقع وحدات WiSM تلقي كل من حركة مرور البيانات من الخادم والتدفق. تتضمن عمليات النشر النموذجية للمحول الظاهري الاتصال بالمحولات المركزية ومحول الوصول من خلال قنوات Multichassis Ether Channels (MEC). من خلال التطبيق الحالي لمعيار MEC، يتم موازنة أحمال حركة المرور من المركز أو الوصول إلى جميع إرتباطات معيار MEC. هذا يعني أن حركة المرور يمكن أن تصل إلى أحد المحولين الذين يشكلون المحول الظاهري. إن يقع الخدمة وحدة نمطية ل هذا حركة مرور على الآخر مفتاح، الحركة مرور يحتاج أن يجتاز ال VSL أن يبلغ الآخر مفتاح. لذلك أنت ترى حركة مرور يعبر ال VSL في هذه الحالات.

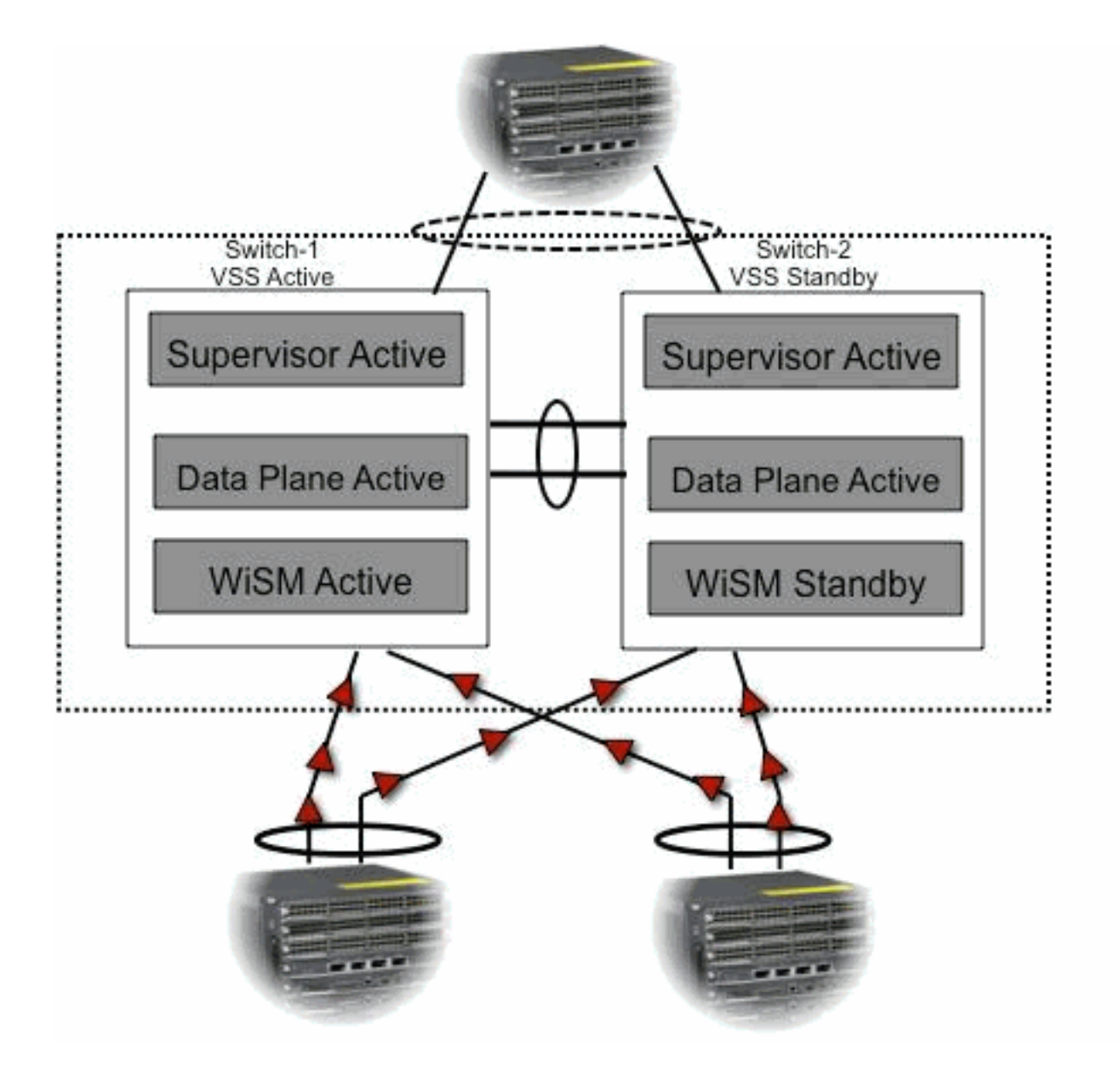

## <span id="page-5-0"></span>إدارة محول WiSM Cisco في VSS

يكمن التغيير الأكثر أهمية مع WiSM Cisco في بيئة VSS في طريقة وصولك إليه وإدارته. في بيئة نظام التحويل الظاهري من Cisco، يلزم وجود معرف محول للعديد من الأوامر المستخدمة لإدارة WiSM. في هذا المثال، يتم تثبيت وضع WiSM في المحول 1 والفتحة 11 والمحول 2 والفتحة .11

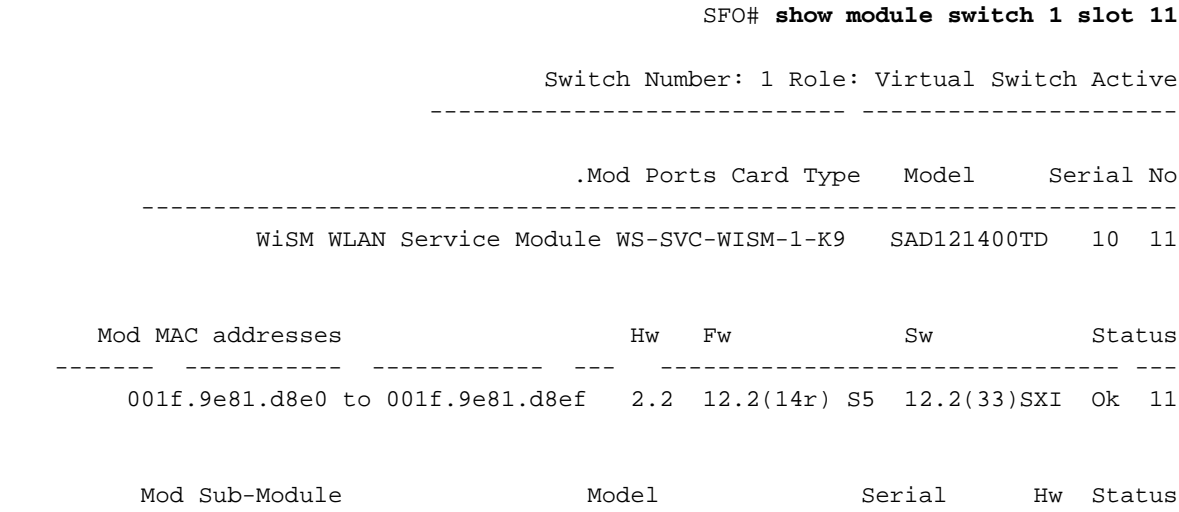

------- --- ------------ ------------------- --------------------------- --- Centralized Forwarding Card WS-SVC-WISM-1-K9-D SAD121400G3 2.1 Ok 11 Mod Online Diag Status ------------------- ---- Pass 11 #SFO SFO# **show module switch 2 slot 11** Switch Number: 2 Role: Virtual Switch Standby ----------------------------- ---------------------- .Mod Ports Card Type **Model** Model Serial No ----------- ------------------ -------------------------------------- ----- --- WiSM WLAN Service Module WS-SVC-WISM-1-K9 SAD102106DK 10 11 Mod MAC addresses Hw Fw Sw Status ------- ------------ ------------ ------ ---------------------------------- -- e068.12b8 to 0017.e068.12c7 1.3 12.2(14r)S5 12.2(33)SXI Ok.0017 11 Mod Sub-Module **Model Serial** Hw Status ------- ------- ----------- ------------------ --------------------------- ---- Centralized Forwarding Card WS-SVC-WISM-1-K9-D SAD1022057D 1.3 Ok 11

> Mod Online Diag Status ------------------- ----

> > Pass 11

<span id="page-6-0"></span>تغييرات التكوين ل Cisco WiSM في وضع VSS

أكمل الخطوات التالية:

1. خلقت VLAN في المشرف 720. هذا VLAN محلي إلى الهيكل واستعملت للاتصال بين Cisco WiSM و 720 Supervisor Catalyst عبر واجهة جيجابت على المشرف ومنفذ الخدمة في WiSM Cisco.

*Assign an appropriate IP address and !--- subnet mask for VLAN 2.* interface Vlan2 ip *---!* address 172.23.226.87 255.255.254.0

2. خلقت DHCP مجال ل الخدمة ميناء من ال cisco WiSM في مشرف 720 او على مستقل DHCP نادل. بعد ذلك صحبت ال VLAN ل الخدمة ميناء.

*Configure this command to use vlan 2 !--- in order to communicate with the service----! port.* wism service-vlan 2

أصدرت **العرض وضع** أمر in order to دققت أن ال cisco WiSM استلم عنوان من ال DHCP نادل. SFO# **show wism status** .3

Service Vlan : 2, Service IP Subnet : 172.23.226.87/255.255.254.0

 $MT \Delta M$ Slot Controller Service IP Management IP SW Version Status ----------+-----------+---------------+---------------+-----------+---- Oper-Up 5.2.104.0 10.10.0.1 172.23.226.99 1 27 Oper-Up 5.2.104.0 10.10.0.3 172.23.226.100 2 27

### <span id="page-7-0"></span>تكوين الاتصال بين 720 Supervisor و WiSM Cisco

لا يتم دعم التكوين اليدوي لمجموعة تجميع الارتباطات (LAG (في البرنامج Software IOS Cisco، الإصدار 12.2(33) SXI والإصدارات الأحدث.

*Create the VLAN in the Supervisor 720 !--- in order to communicate with the management and ---! !--- AP manager ports of the Cisco WiSM controller. !--- Assign an appropriate IP address and subnet !--- mask for VLAN 101* interface Vlan101 description Management VLAN for WiSM ip address 10.10.0.10 255.255.0.0 ip helper-address 10.30.0.1 end

يخلق المشرف تلقائيا إثنان قناة قارن ل الإثنان جهاز تحكم مستقل في ال WiSM cisco ما إن كشفت الوحدة نمطية. عادة ما يكون لقنوات المنفذ عدد كبير، مثل 709 و .710

SFO#**sh ip int brief | inc Port** Port-channel709 unassigned YES unset up up Port-channel710 unassigned YES unset up up يمكن إستخدام هذه الأوامر لتكوين قناة المنفذ باستخدام شبكات VLAN الأصلية والمتاحة. في هذه الحالة، أضفت 101 VLAN بما أن ال VLAN أهلي طبيعي.

ملاحظة: تأكد من أن VLAN الأصلية لم يتم تمييزها أثناء تكوين WiSM Cisco.

? SFO(config)#wism switch 1 module 11 controller 1 allowed-vlan native-vlan qos-trust Trust state of the interface SFO(config)#wism switch 1 module 11 controller 1 native-vlan 101 SFO(config)#wism switch 1 module 11 controller 2 native-vlan 101 SFO(config)#wism switch 2 module 11 controller 1 native-vlan 101 SFO(config)#wism switch 2 module 11 controller 2 native-vlan 101 وبالإضافة إلى ذلك، توصيك Cisco بالسماح فقط لشبكات VLAN التي تم تكوينها في WiSM Cisco من خلال واجهات channel-Port و Gigabit باستخدام هذا الأمر.

**ملاحظة:** إذا قمت بتكوين الأمر WISM switch module x controller y allowed-vlan <list>مسبقا، بمجرد ظهور VSS، يختفي هذا الأمر. ال WiSM ميناء-channels يكون معطل ما إن ال VSS يكون enabled/up والميناء يكون معطل بما أن **ال allowed-vlan** يختفي. أنت تحتاج أن يشكل هذا أمر مرة أخرى in order to سمحت VLANs وأحضرت الميناء. إذا لم تقم بتكوين الأمر <list>وحدة **التحكم x ل** WiSm switch module y allowed-vlan، فيجب تكوين هذا الأمر الآن.

> SFO(config)#wism switch 1 module 11 controller 1 allowed-vlan 101,280 SFO(config)#wism switch 1 module 11 controller 2 allowed-vlan 101,280

SFO(config)#wism switch 2 module 11 controller 1 allowed-vlan 101,280 SFO(config)#wism switch 2 module 11 controller 2 allowed-vlan 101,280 أصدرت **العرض وضع** أمر in order to دققت أن ال cisco WiSM يستلم عنوان من ال DHCP نادل ل -service .port

> SFO#**show wism switch 1 module 11 controller 1 status** WiSM Controller 1 in Slot 27 configured with auto-lag Operational Status of the Controller : Oper-Up Service VLAN : 2 Service Port : 9

Service Port Mac Address : 001f.9e68.b722 Service IP Address : 172.23.226.99 Management IP Address : 10.10.0.1 Software Version : 5.2.104.0 Port Channel Number : 709 Allowed-vlan list : 101,280 Native VLAN ID : 101 WCP Keep Alive Missed : 0

#### SFO#**show wism switch 1 module 11 controller 2 status**

WiSM Controller 2 in Slot 27 configured with auto-lag Operational Status of the Controller : Oper-Up Service VLAN : 2 Service Port : 10 Service Port Mac Address : 001f.9e6c.3fe2 Service IP Address : 172.23.226.100 Management IP Address : 10.10.0.3 Software Version : 5.2.104.0 Port Channel Number : 710 Allowed-vlan list : 101,280 Native VLAN ID : 101 WCP Keep Alive Missed : 0

يبدأ التكوين الأولي لوحدة التحكم WiSM Cisco جلسة من المشرف. يتم إدخال وحدة التحكم WiSM Cisco في الفتحة المناسبة وتشغيلها. يتم إكمال التكوين الأساسي بمساعدة البرنامج النصي للإعداد. مع اكتمال التكوين الأساسي، يمكن أن يقوم المسؤول بتكوين وحدة التحكم WiSM Cisco من خلال CLI لوحدة التحكم أو من خلال واجهة الويب لوحدة التحكم Cisco WiSM. in order to استعملت الجلسة أمر، أنت ينبغي تأكدت أن الخدمة عينت ميناء على ال WiSM cisco ساكن إستاتيكي أو DHCP يعين عنوان. يحتاج المسؤول إلى تكوين A-WiSM و -WiSM B بشكل منفصل في وحدة WiSM Cisco النمطية، بدءا من واجهة سطر الأوامر ثم من واجهة الويب.

يمكنك الوصول إلى WiSM من خلال أمر جلسة مباشرة الآن.

SFO#**session switch 1 slot 11 proc 1** .The default escape character is Ctrl-^, then x You can also type 'exit' at the remote prompt to end the session Trying 172.23.226.99 ... Open (sfo-1-11-1) :User

## <span id="page-8-0"></span>معلومات ذات صلة

- [الأسئلة المتداولة حول استكشاف أخطاء WiSM وإصلاحها](//www.cisco.com/en/US/products/hw/switches/ps708/products_qanda_item09186a00806e39b7.shtml?referring_site=bodynav)
- [Catalyst 6500 Series WiSM Migration Guide إلى Catalyst 6500 Series WLSM ترحيل دليل](//www.cisco.com/en/US/products/hw/modules/ps2706/products_configuration_example09186a008073614c.shtml?referring_site=bodynav)●
- و Cisco Catalyst 6500 Virtual Switching System 1440 مع الوحدات النمطية لخدمة Cisco Catalyst 6500 Virtual Switching System 1440
	- [أستكشاف أخطاء إعداد الخدمات اللاسلكية الأولية \(WiSM \(وإصلاحها وتكوينه](//www.cisco.com/en/US/products/hw/modules/ps2706/products_tech_note09186a00808330a9.shtml?referring_site=bodynav)
		- [فهم واستكشاف مشكلات HSRP في شبكات مبدّلات Catalyst](//www.cisco.com/en/US/tech/tk648/tk362/technologies_tech_note09186a0080094afd.shtml?referring_site=bodynav)
			- [الدعم التقني والمستندات Systems Cisco](//www.cisco.com/cisco/web/support/index.html?referring_site=bodynav)

ةمجرتلا هذه لوح

ةي الآلال تاين تان تان تان ان الماساب دنت الأمانية عام الثانية التالية تم ملابات أولان أعيمته من معت $\cup$  معدد عامل من من ميدة تاريما $\cup$ والم ميدين في عيمرية أن على مي امك ققيقا الأفال المعان المعالم في الأقال في الأفاق التي توكير المالم الما Cisco يلخت .فرتحم مجرتم اهمدقي يتلا ةيفارتحالا ةمجرتلا عم لاحلا وه ىل| اًمئاد عوجرلاب يصوُتو تامجرتلl مذه ققد نع امتيلوئسم Systems ارامستناه انالانهاني إنهاني للسابلة طربة متوقيا.